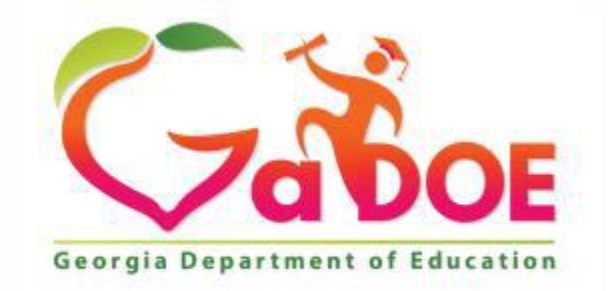

Richard Woods, Georgia's School Superintendent<br>
"Educating Georgia's Future"

## CTAE Perkins V User Manual

# March 1st, 2020

## Table of Contents

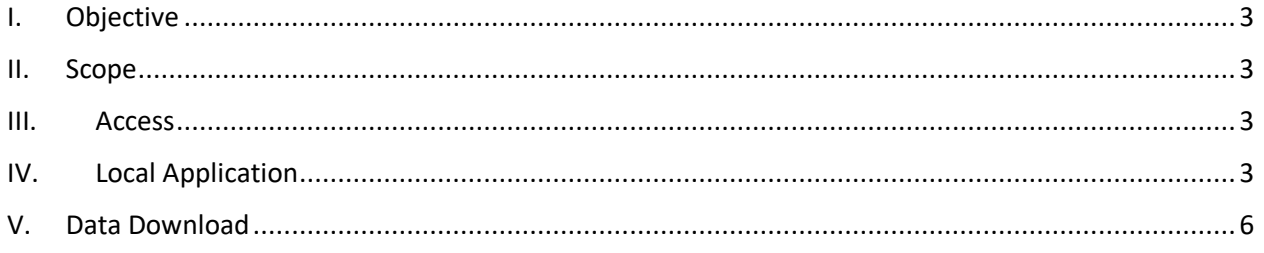

# Table of Figures

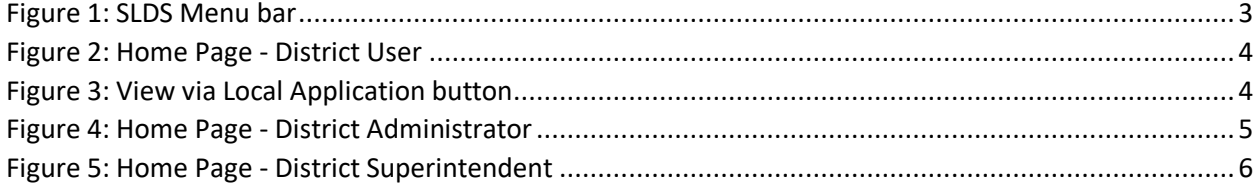

### <span id="page-2-0"></span>I. Objective

The Perkins V Comprehensive Local Needs Assessment (CLNA) and Local Application (LA) is located online in the Student Longitudinal Data System (SLDS). The District Administrator will complete the Local Application, lock the application and submit to the District Superintendent for review. The District Superintendent has the option to request a revision from the District Administrator or approve and submit to the GaDOE CTAE Finance and Accountability Team for their review and feedback.

### <span id="page-2-1"></span>II. Scope

- 1. District User(s) can access the CLNA/LA and complete all the sections.
- 2. District Administrator has the same rights as the District User along with the ability to lock the working copy and submit to the District Superintendent.
- 3. District Superintendent has the same rights as District Administrator along with the ability to Approve & Submit to state or Reject working copy.

### <span id="page-2-2"></span>III. Access

District Users, Administrators and Superintendent will access CTAE Perkins V on the SLDS Menu Bar by logging into their SIS.

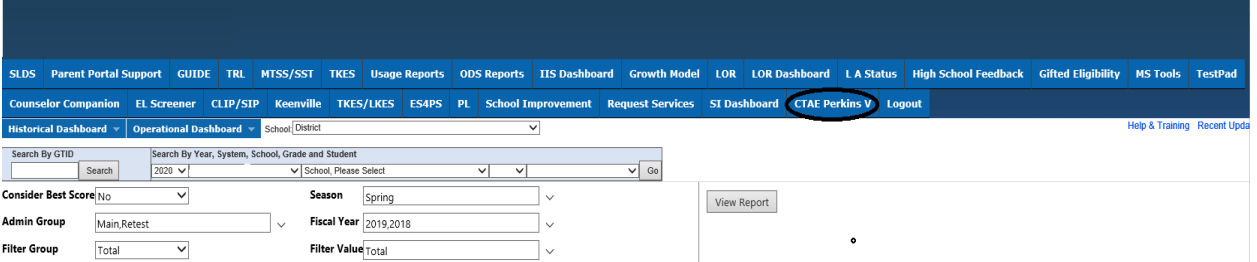

<span id="page-2-4"></span>*Figure 1: SLDS Menu bar*

### <span id="page-2-3"></span>IV. Local Application

1. District User – The home page has the options to View and Print the CLNA/LA. The District User can also complete all the pending sections as long as the working copy is not locked. One can access the CLNA/LA by clicking on the **View Working Copy** available on the home page or the **Local Application** button.

*Note: Working Copy – currently active Local Application*

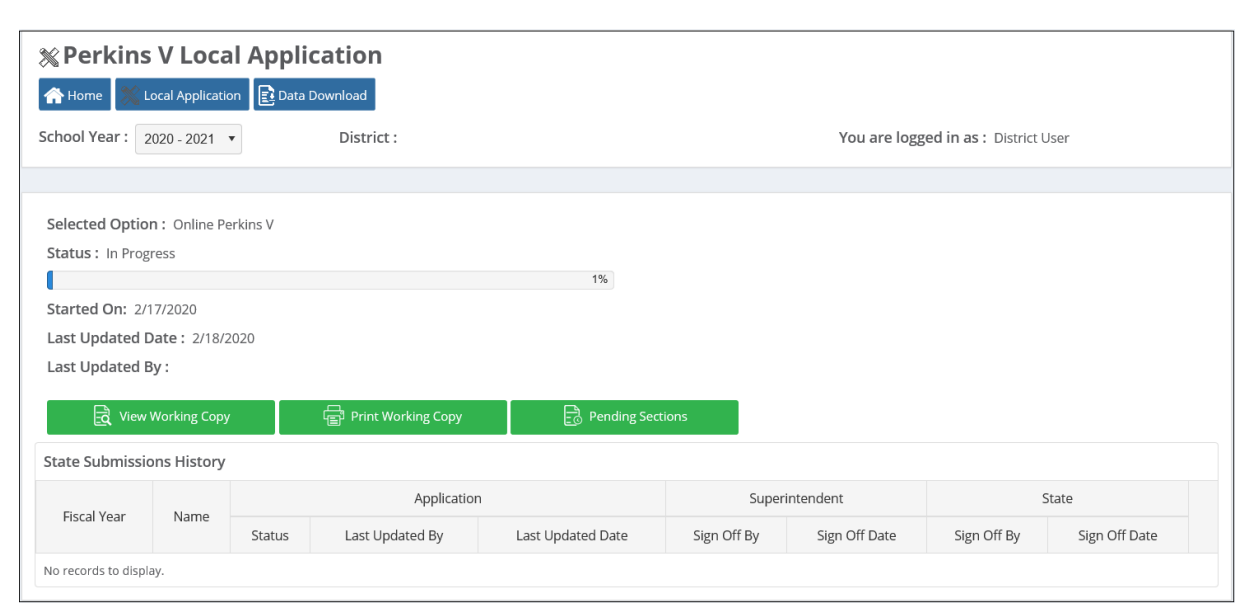

<span id="page-3-0"></span>*Figure 2: Home Page - District User*

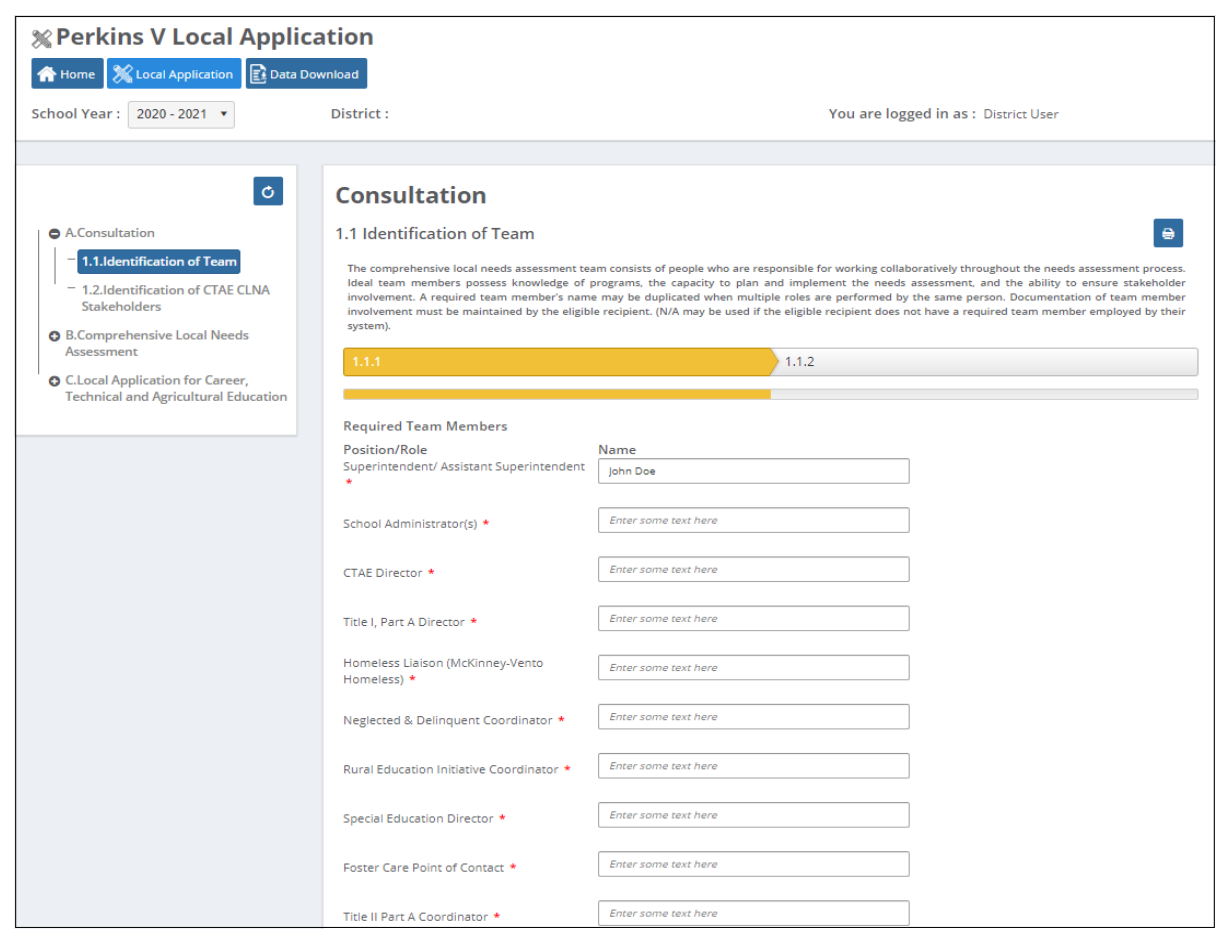

<span id="page-3-1"></span>*Figure 3: View via Local Application button*

2. District Administrator / Superintendent - Home page has the options to View Working Copy, Print Working Copy, and also view Pending Sections to know the sections that are pending to be completed before Submission to State. They also have the ability to LOCK the Working Copy as needed (once the application is locked, no other users are allowed to make edits, until it is unlocked by the Administrator or Superintendent).

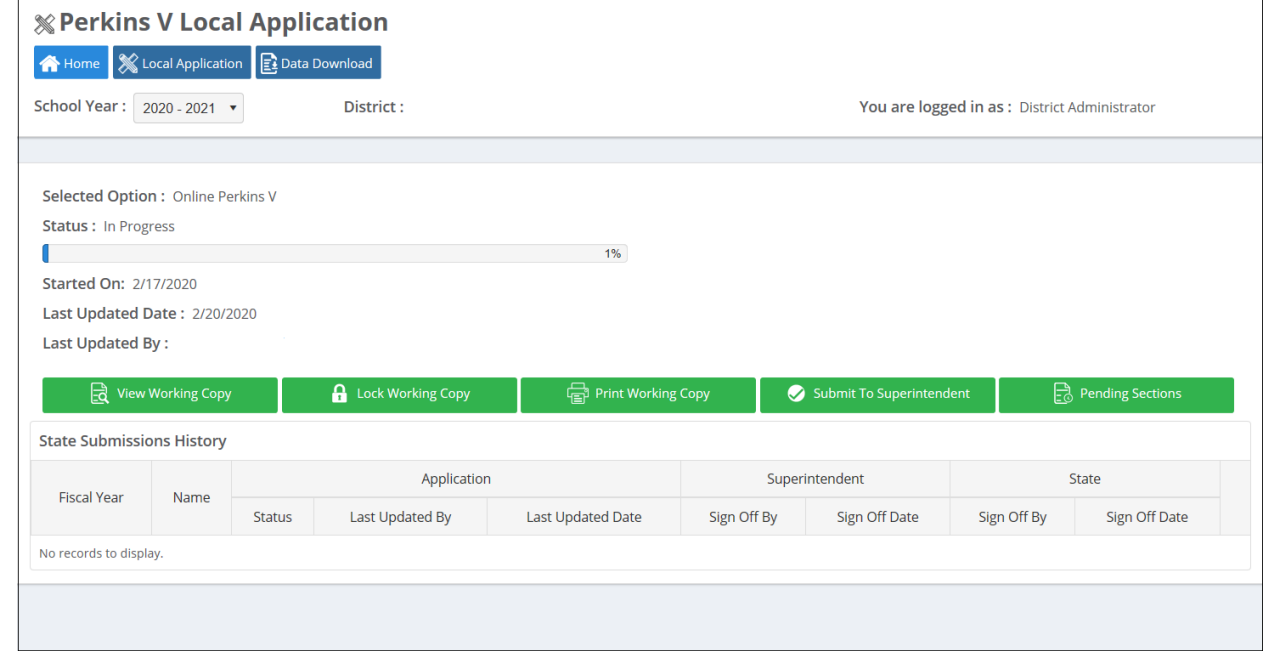

Administrator has the option to review and submit to superintendent for further review

<span id="page-4-0"></span>*Figure 4: Home Page - District Administrator*

3. District Superintendent - has the option to review to Approve & Submit to state or Reject working copy.

If LA is rejected by the Superintendent, it is again open for the District Users and Administrator to be able to edit. After edits are completed, the LA will need to be locked by the District Administrator and submitted again to the District Superintendent for review/submission.

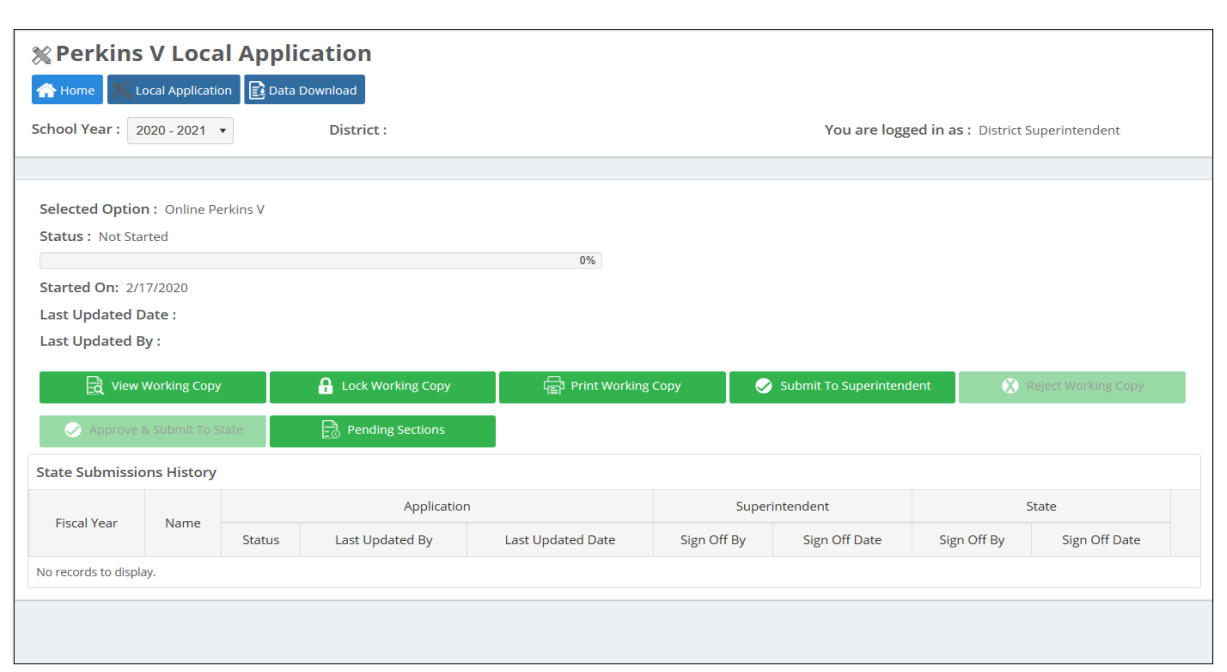

<span id="page-5-1"></span>*Figure 5: Home Page - District Superintendent*

### <span id="page-5-0"></span>V. Data Download

The Student Core Indicators of Performance are available for all roles to review. The Indicators can be viewed by individual schools or as a whole district after downloading the file(s). Each indicator file will download as an Excel file.

| % Perkins V Local Application<br>Local Application   Data Download<br><b>合</b> Home |                                                |
|-------------------------------------------------------------------------------------|------------------------------------------------|
| School Year: 2020 - 2021 v<br>District:                                             | You are logged in as : District Superintendent |
|                                                                                     |                                                |
| Selected Option: Online Perkins V<br>School: All<br>٠                               | State Determined Performance Levels (SDPL)     |
| <b>CTAE</b> Indicators                                                              |                                                |
| Indicator                                                                           | Download                                       |
| 151 - Four-Year Graduation Cohort Rate                                              | Δ                                              |
| 251 - Academic Proficiency - Reading/Language Arts                                  | 土                                              |
| 251- Technical Skills OLD                                                           | Δ                                              |
| 252 - Academic Proficiency - Mathematics                                            | Δ                                              |
| 253 - Academic Proficiency - Science                                                | Δ                                              |
| 351 - Post-Program Placement                                                        | Δ                                              |
| 451 - Nontraditional Program Concentration                                          | Δ                                              |
| 553 - Participation in Work-Based Learning                                          | Δ                                              |
| 554 - CTAE Pathway Completion                                                       | 土                                              |
| 555 - Credentials of Value                                                          | Δ                                              |
|                                                                                     |                                                |

*Figure 6: Data Download page - District level CTAE Indicators*